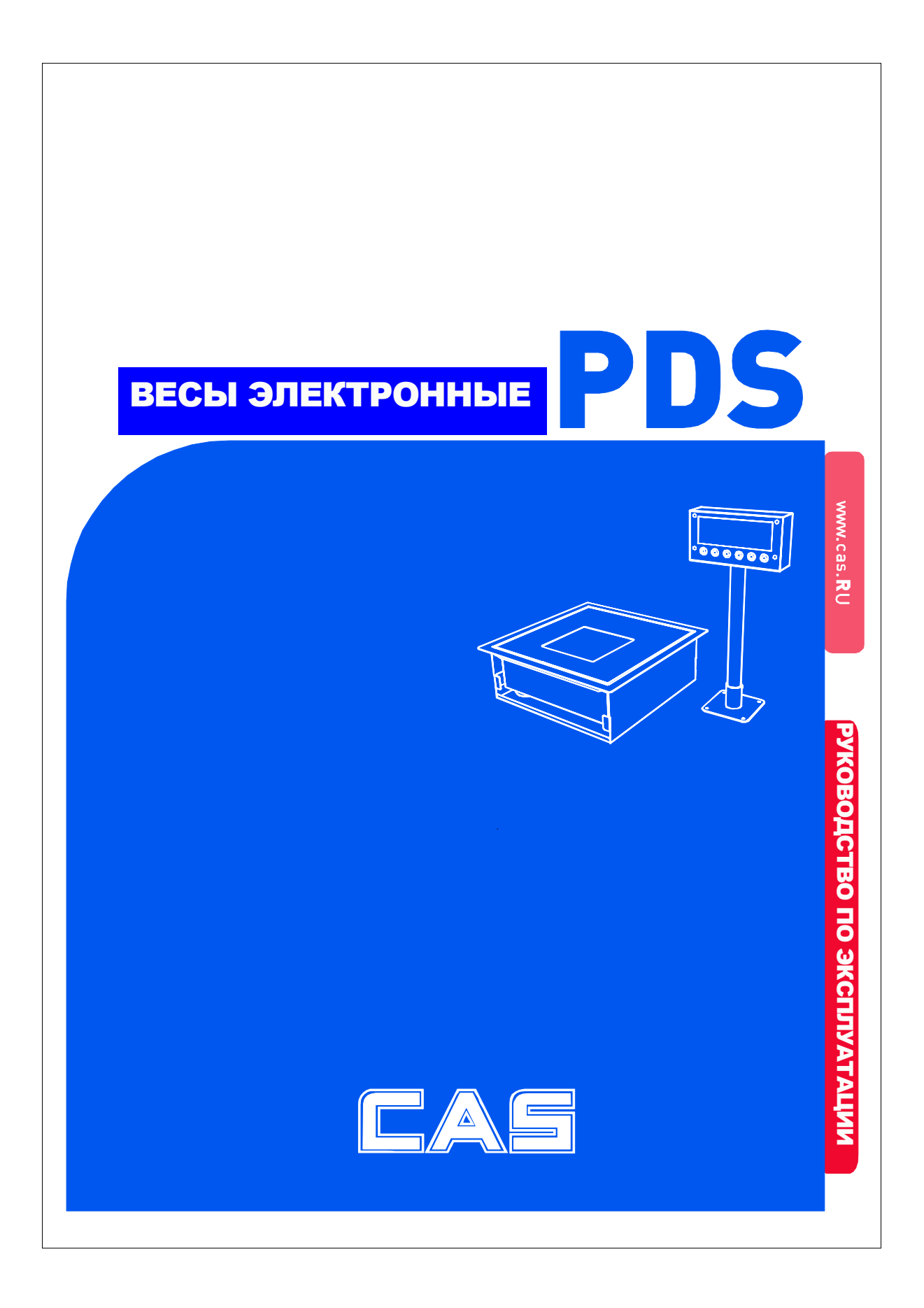

# Оглавление

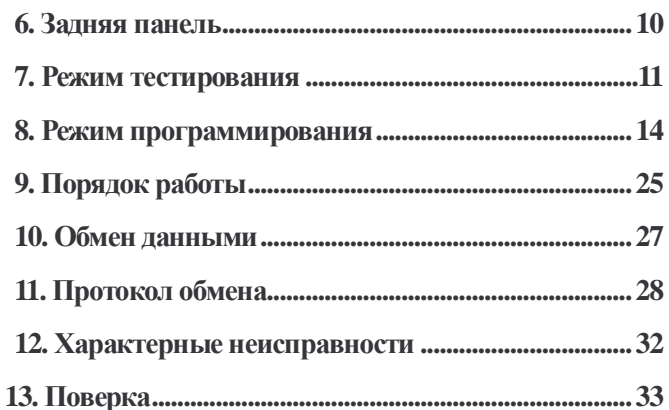

 $\overline{2}$ 

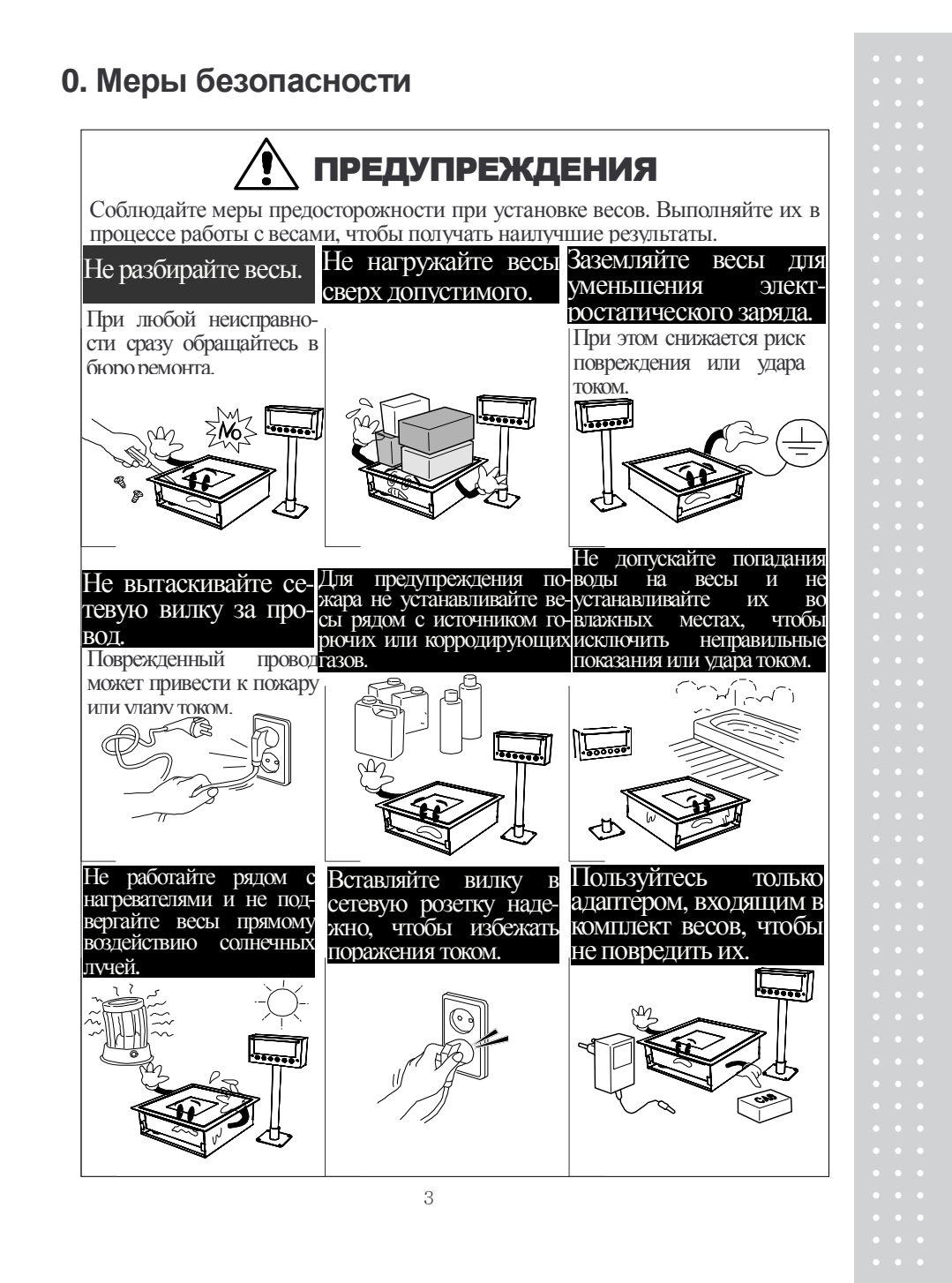

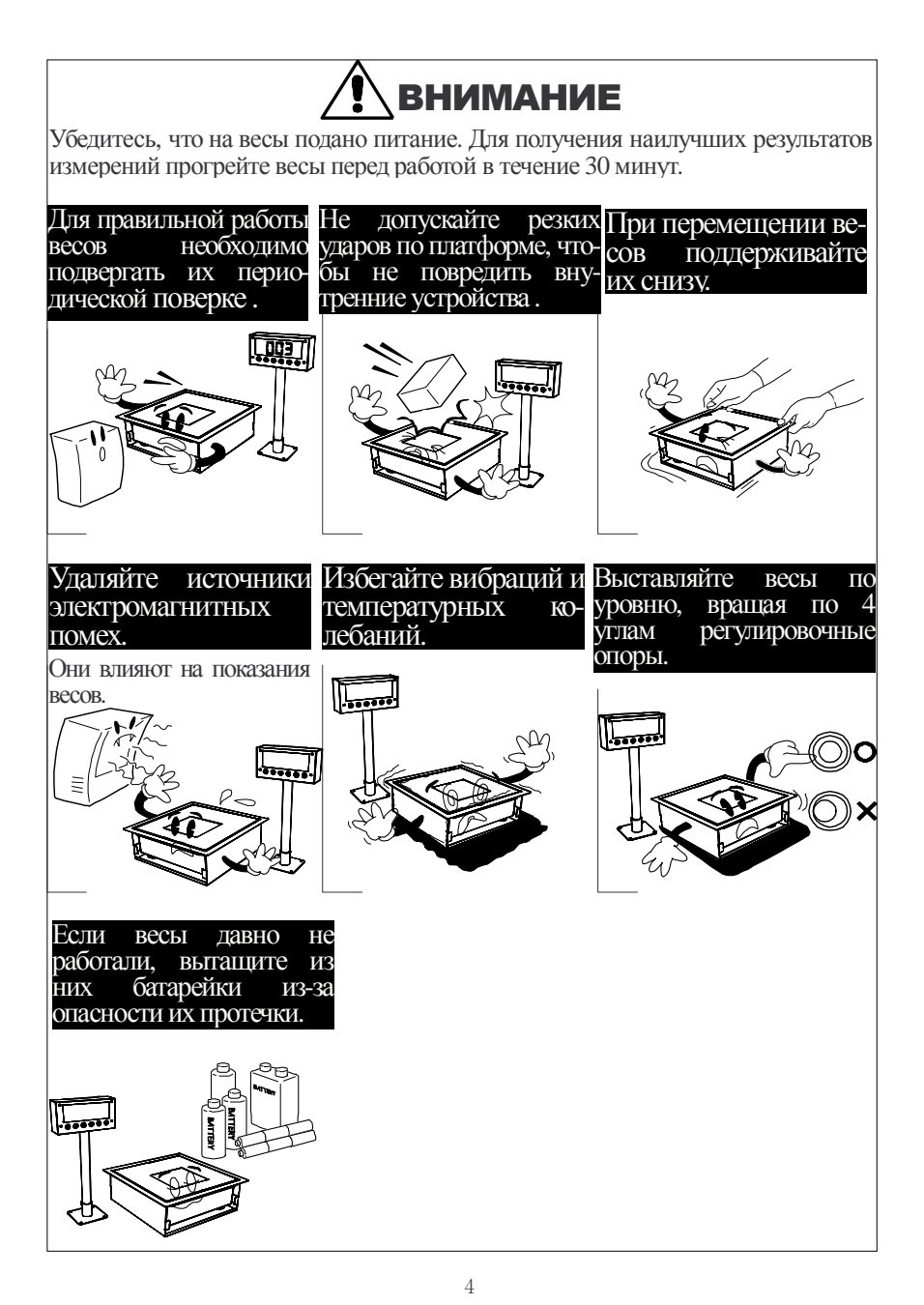

# 1. Введение

Благодарим за покупку электронных весов PDS производства фирмы CAS Corporation Ltd, Корея. Просим ознакомиться с настоящим руководством прежде, чем приступить к работе с этими весами. Обращайтесь к нему по мере необходимости. Класс точности весов по МР МОЗМ № 76 – III, по ГОСТ 29329 – средний.

# 2. Особенности и основные функции

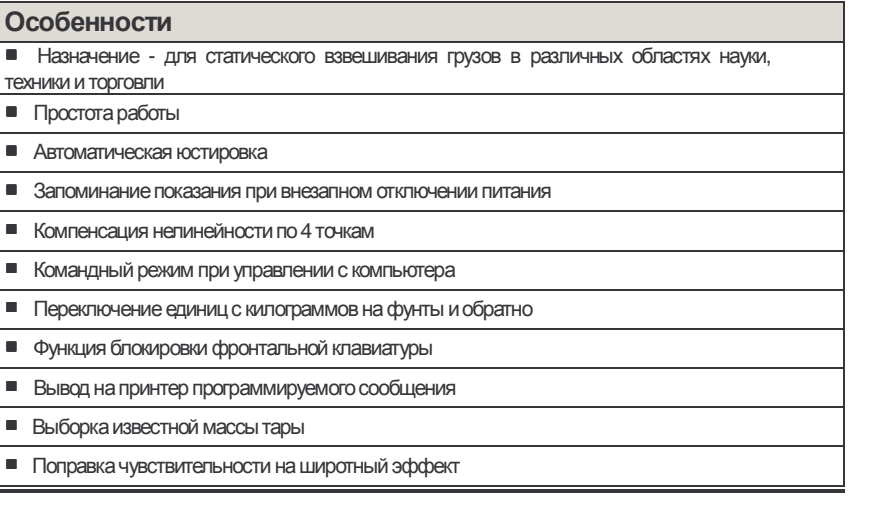

 $\overline{5}$ 

# **3. Технические характеристики**

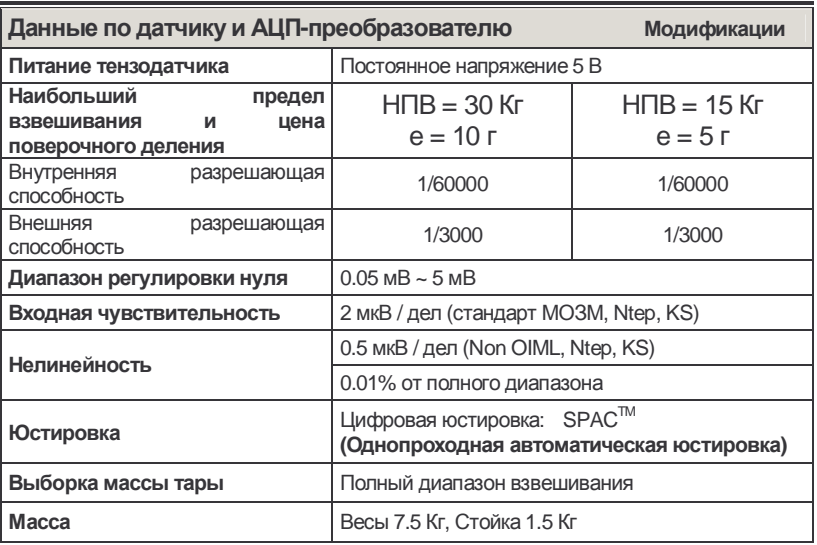

**\* Допускается устанавливать скорость обмена данными по интерфейсу RS 232 и RS422.**

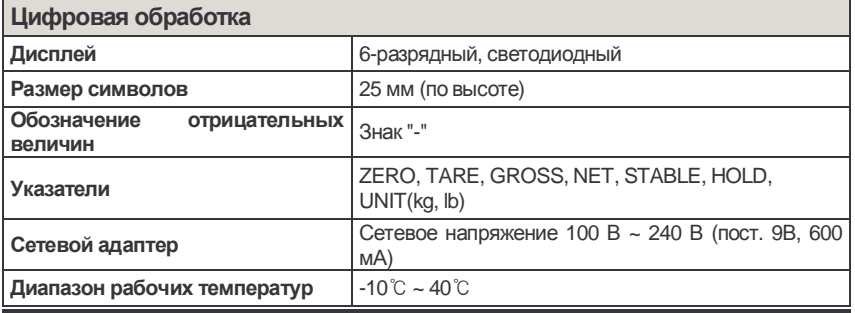

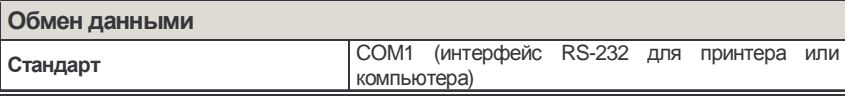

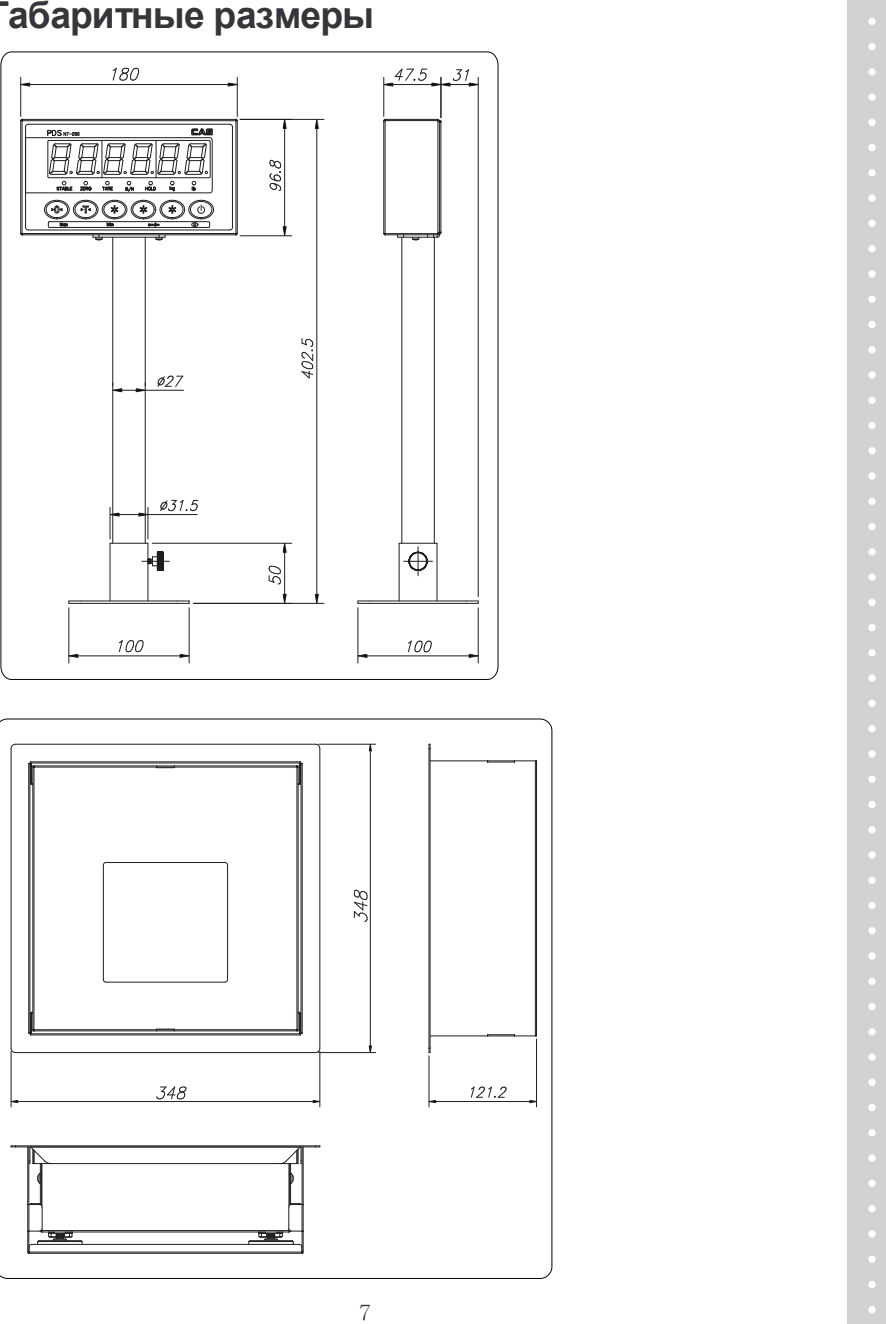

# **4. Габаритные размеры**

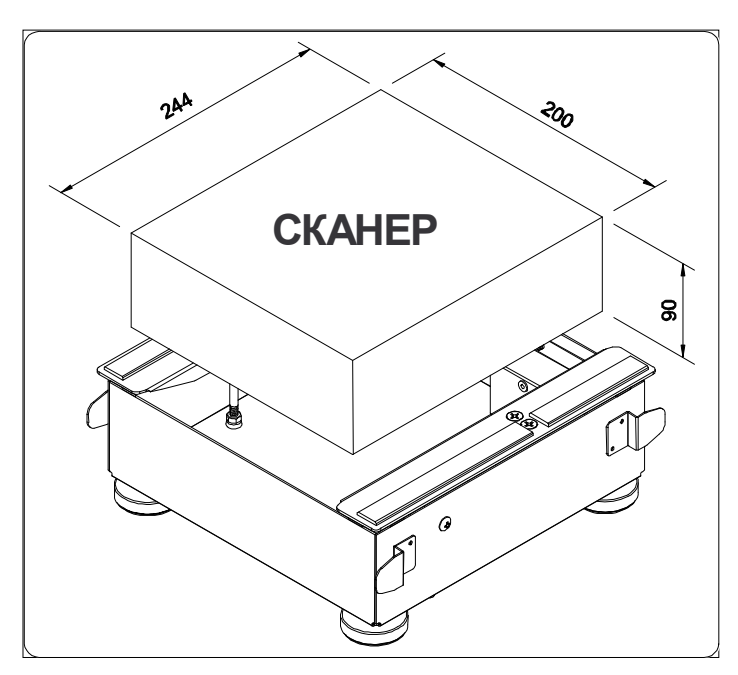

\* Приупаковкеиспользовать толькосканер с размерами 244х200х90.

# **5. Передняя панель**

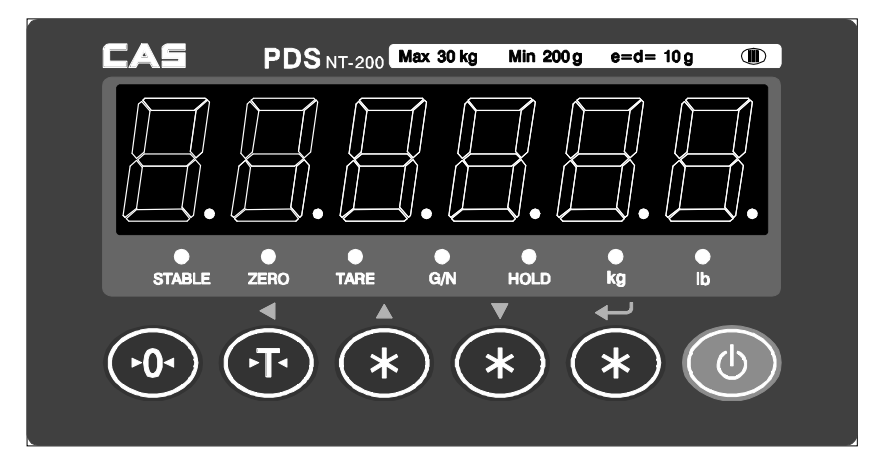

#### - **Указатели**

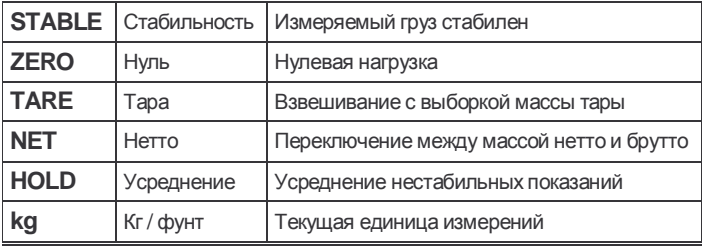

#### - **Клавиатура**

╘

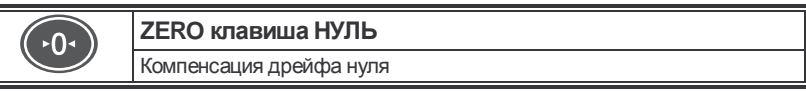

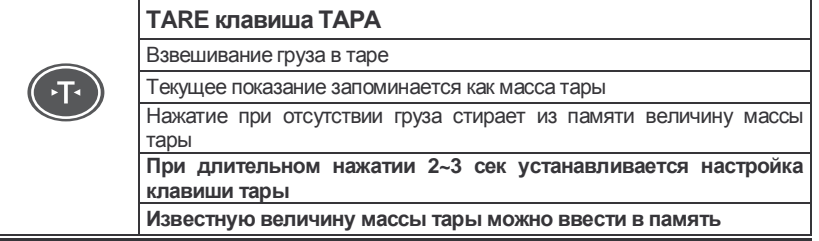

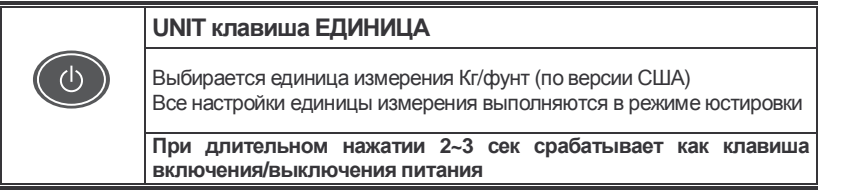

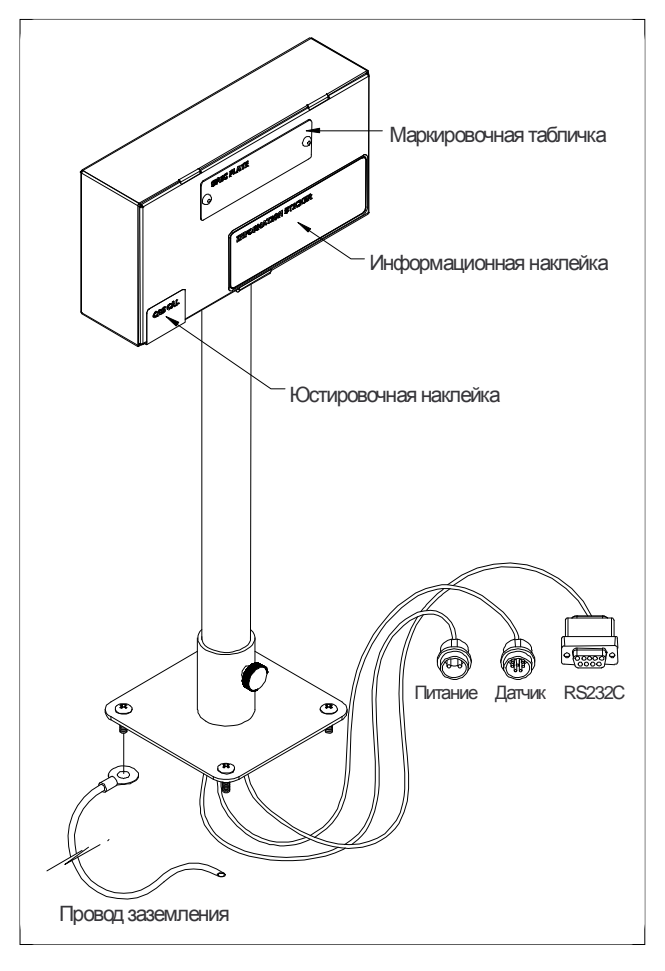

# **6. Задняя панель**

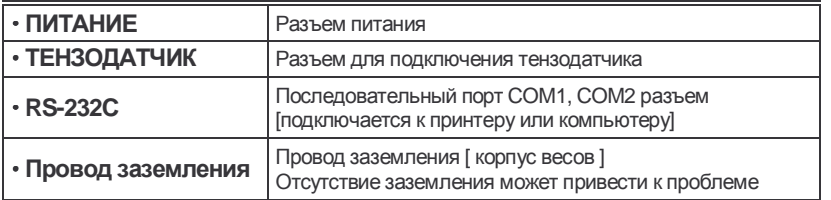

# **7. Режим тестирования**

Для перехода в режим тестирования следует в исходном режиме нажимать одновременно клавиши [TARE]+[UNIT] до тех пор, пока не появится сообщение "tESt". В режиме тестирования подсветкадисплея включена.

Процедурытестирования (TEСT1 – TEСT6)

- Teст 1 : Проверка клавиш
- Teст 2 : ПроверкаАЦП-преобразователя
- Teст 3 : Проверкапоследовательногоинтерфейса RS-232 (Com1)
- Teст 4 : Проверкапоследовательногоинтерфейса RS-422/485 (Com2), опция

Teст 5 : Проверкапечати

## **TEСT 1**

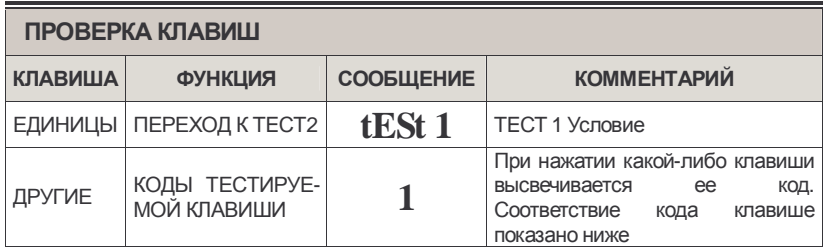

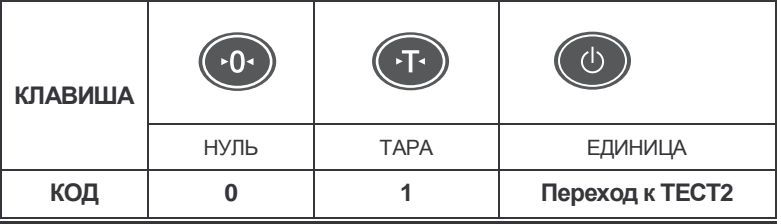

## **TEСT 2**

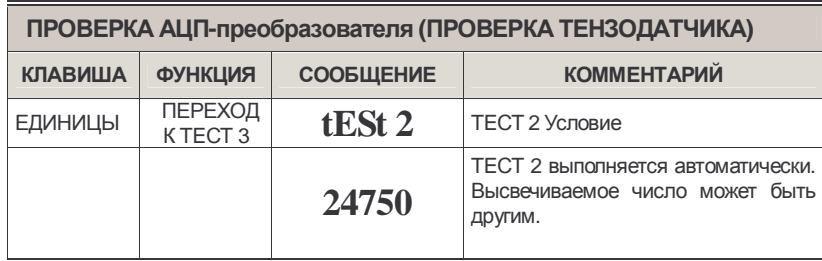

Примечание. Проверьте число, нагружая и разгружая весы гирей. Если оно не изменяется или равно нулю, проверьте подключение тензодатчика.

#### **TEСT 3**

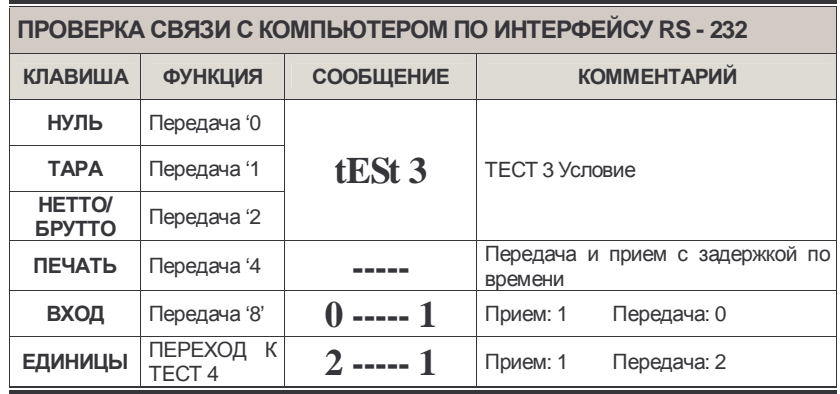

Примечание 1. Перед проверкой подключите компьютер через интерфейс RS-232C к разъемуСОМ1 на весоизмерительном приборе.

Примечаниe 2. При передаче с клавиатуры компьютера цифр 0 ~ 9 в ASCII-кодах весоизмерительный прибор будет получать эти данные. Если нажать клавишу НУЛЬ на весоизмерительном приборе, на мониторе компьютера должен высветиться код этой клавиши "1".

\* Проверка весоизмерительного прибора (если компьютер не подключен):

1. Вразъеме прибора соедините контакты № 2(TxD) и№ 3(RxD).

2. Нажимая какую-либо клавишу прибора, проверьте, что происходит высвечивание ее кода.

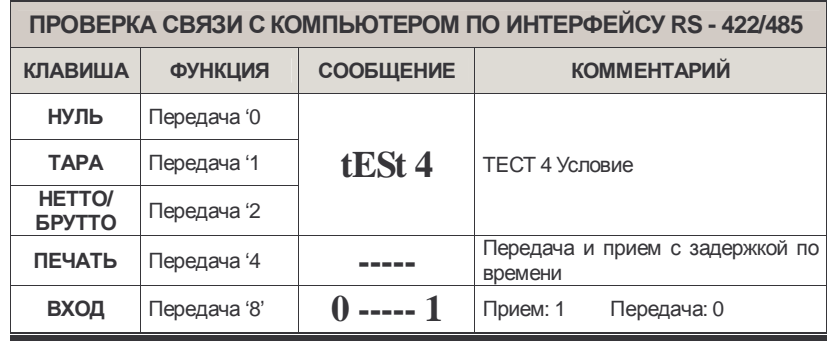

## **TEСT 4 (Опция)**

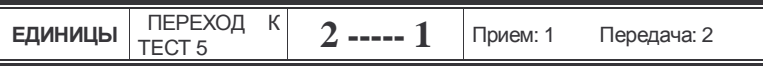

Примечание 1. Перед проверкой подключите компьютер через интерфейс RS-422/485 к разъему СОМ2 на весоизмерительном приборе и запустите компьютерную программу связи, например, встроенное средство Windows Hyperterminal. Примечание 2. Подключите разъем СОМ2 весоизмерительного прибора. Примечание 3. При передаче с клавиатуры компьютера цифр 0 ~ 9 в ASCII-кодах весоизмерительный прибор будет получать эти данные. Если нажать клавишу НУЛЬ на весоизмерительном приборе, на мониторе компьютера должен высветиться код этой клавиши "1".

#### **TECT 5**

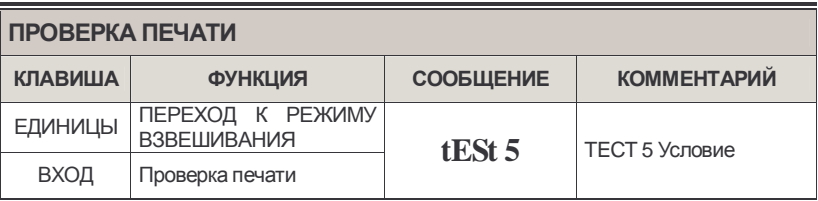

Примечание 1. Перед проверкой настройте использование принтера и принтер в рабочем режиме.

Примечание 2. При успешной настройке дисплей покажет сообщение "good", а при неудаче - сообщение об ошибке.

Примечание 3. Распечатываемое принтером сообщение есть TEST ОК.

Одновременно программа Hyper Terminal передаст сообщение TEST OK.

# **8. Режим программирования**

#### **Как перейти к режиму программирования**

Находясь в режиме взвешивания, нажмите клавишу [ВХОД] и удерживайте ее 2~3 секунды. На дисплее будут высвечиваться сообщения

**"on" , " dEUI=Z " и " SEt=t "** 

причем последние два последних будут повторяться в форме бегущей строки.

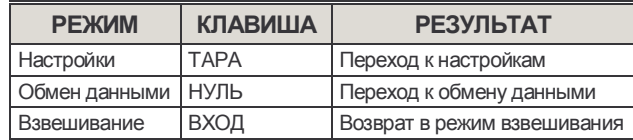

#### **Настройки**

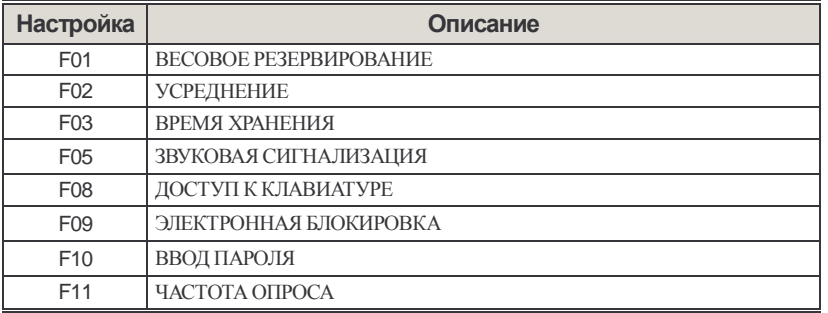

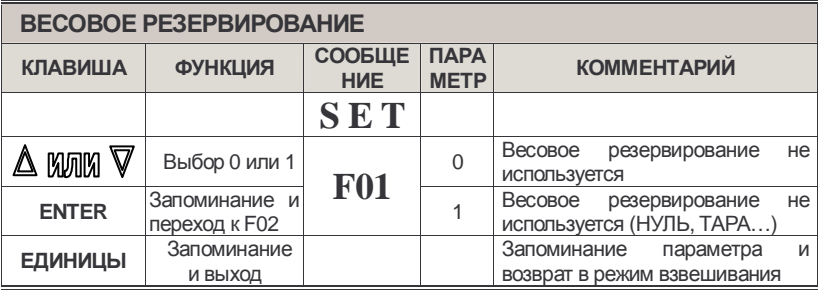

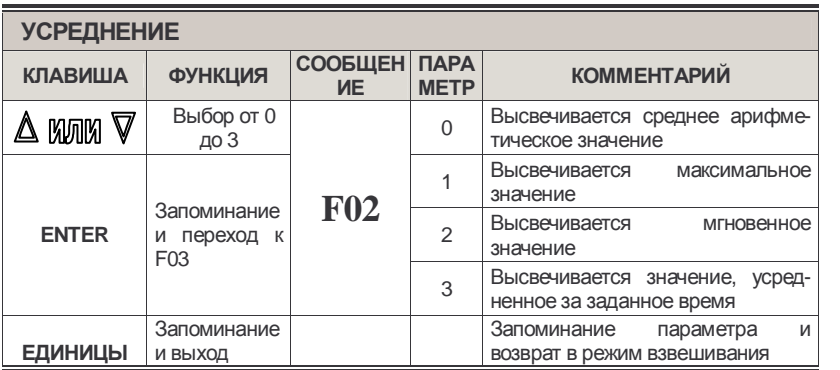

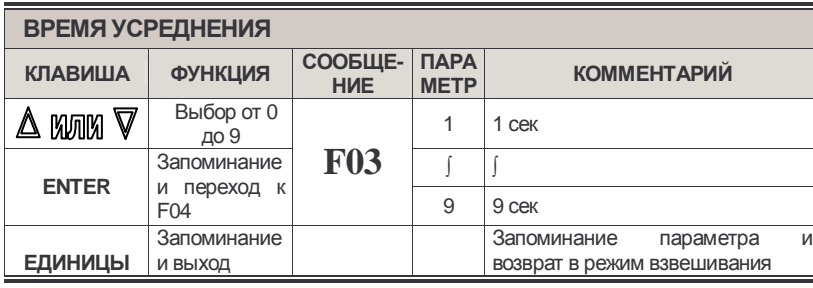

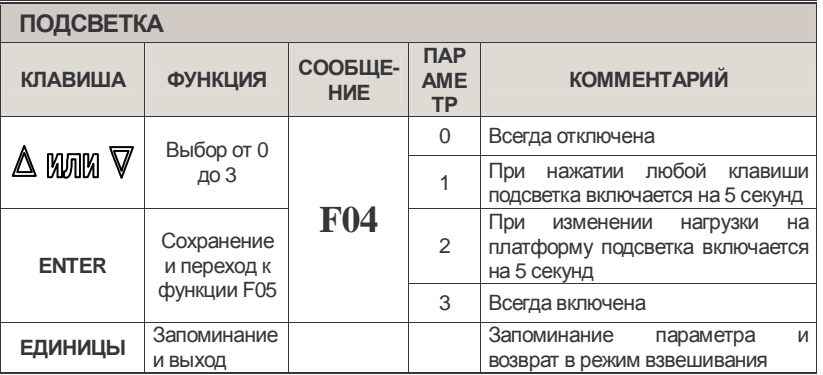

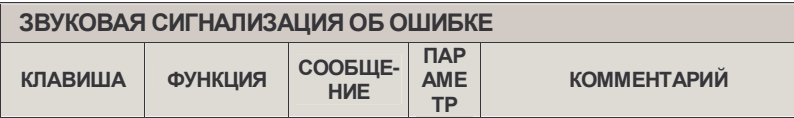

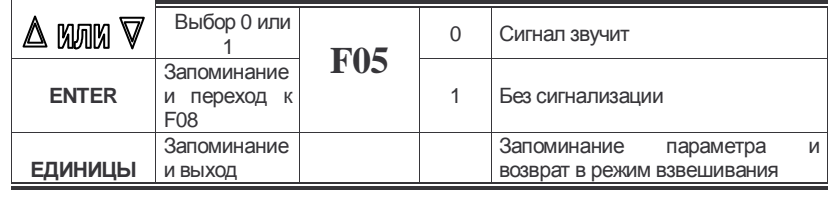

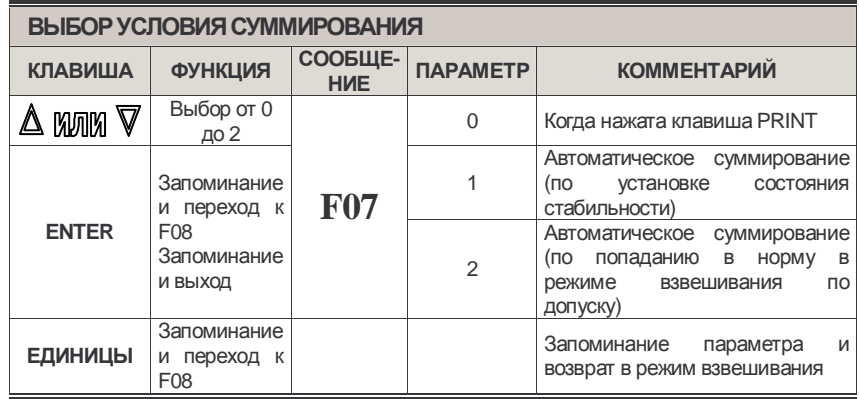

Примечание 1. Если требуется изменить значение какой либофункции (F01~F07), введенное ранее, его можно сбросить нажатием клавиши [ZERO] и затем ввести новое значение, используя клавиши  $\triangle$  KWM V.

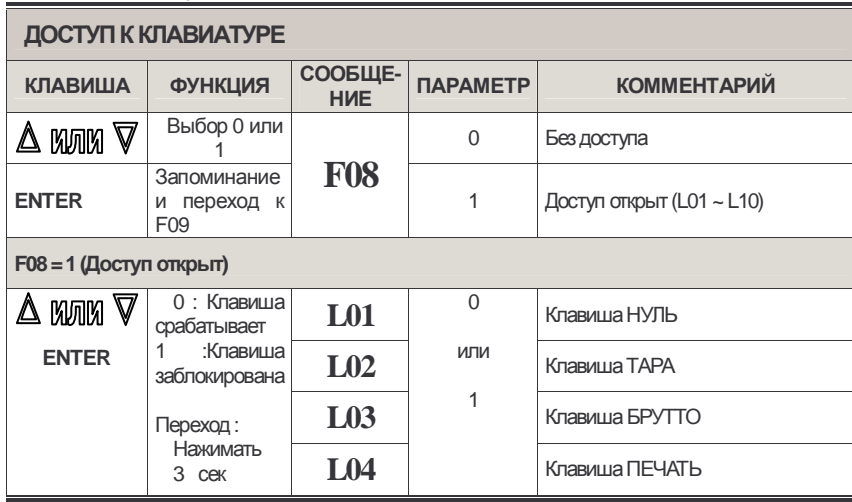

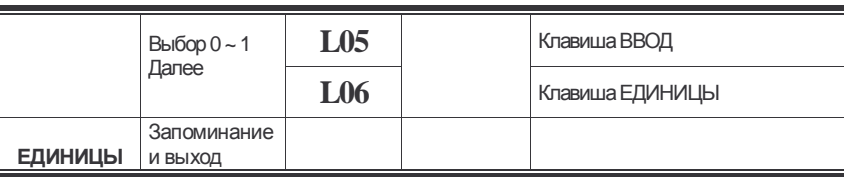

Примечание. Хотя доступ к клавиатуре открывается после присвоения настройке F08 параметра 1, этот параметр не запоминается. Настройка всегда стартует с 0-го параметра. Аналогично – для настроек F09 и F10.

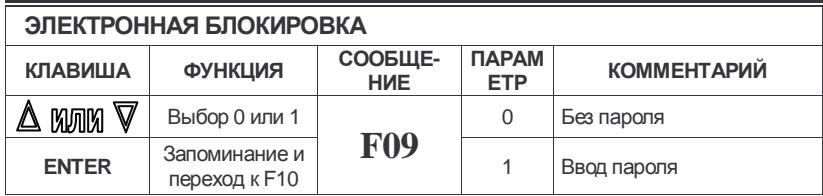

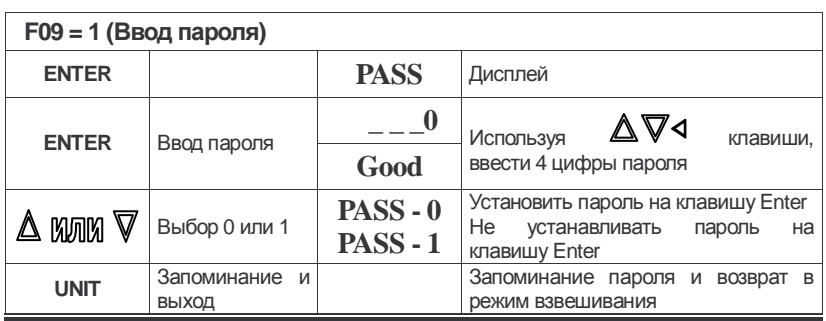

Примечание 1. После ввода неправильного пароля, на дисплее высветится сообщение "AgAIn".

После 3-кратного ввода с ошибкой произойдет автоматический выход из данного режима.

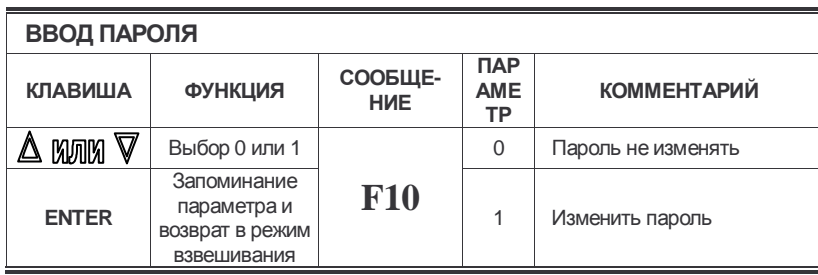

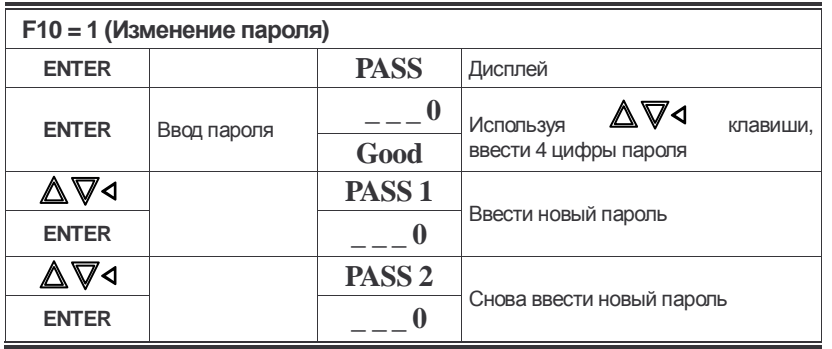

Примечание 1. Заводской пароль есть 1234.

Если PASS2 отличается от PASS1, высветится сообщение Err-32, а затем произойдет возврат к вводу PASS1.

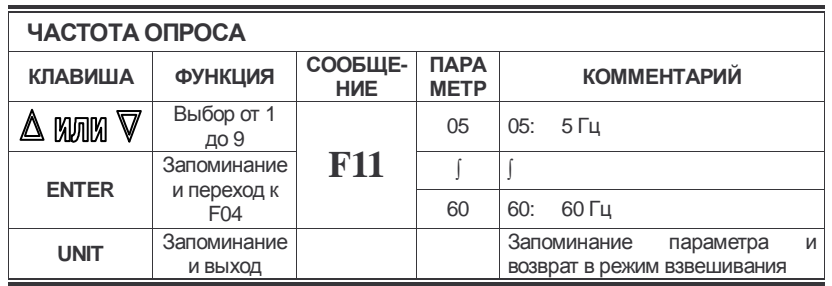

#### **ПАРАМЕТРЫ ОБМЕНАДАННЫМИ**

**Как установить параметры обменаданными**

См. стр. 16

**Меню обменаданными**

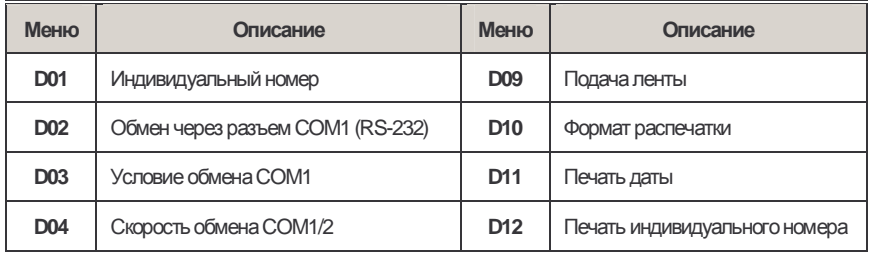

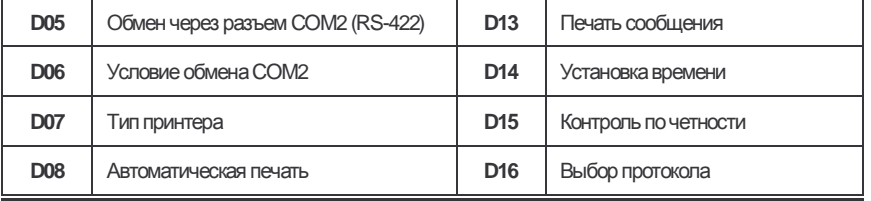

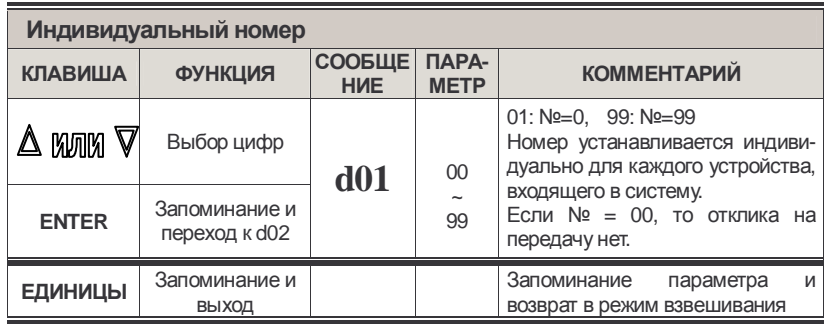

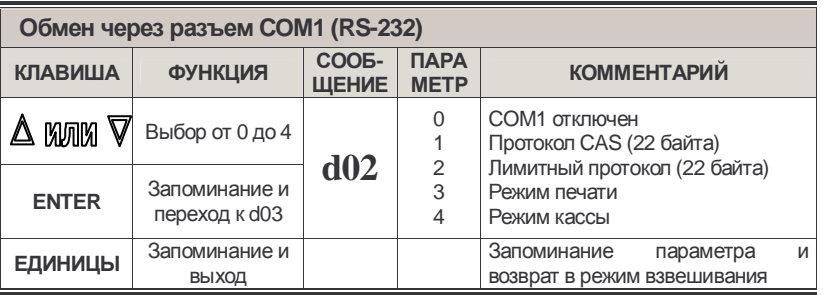

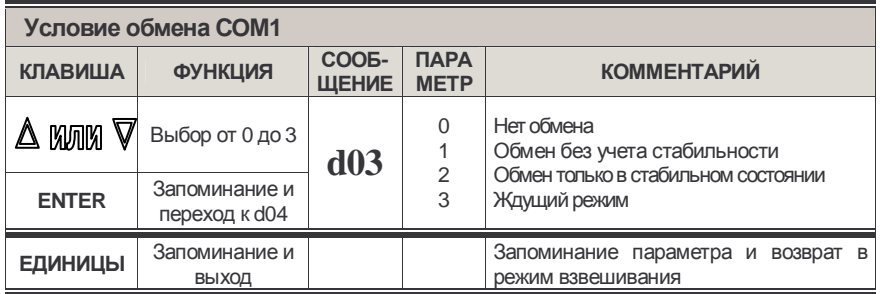

Примечание. Ждущий режим не применим одновременно к com1 и com2.

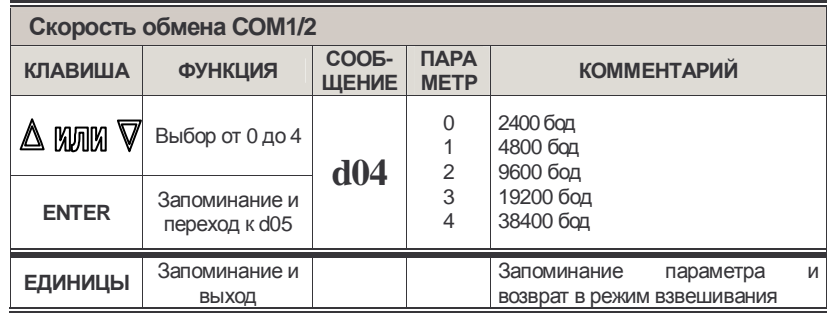

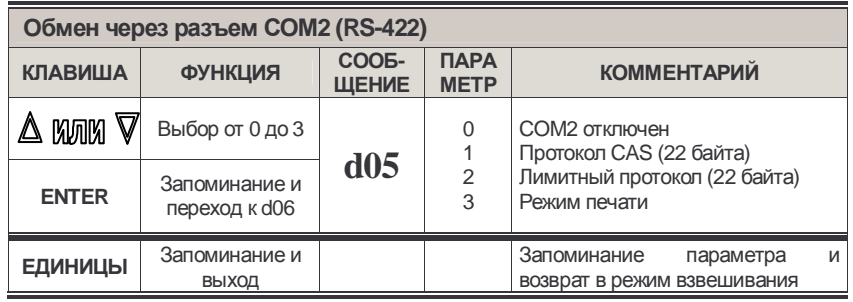

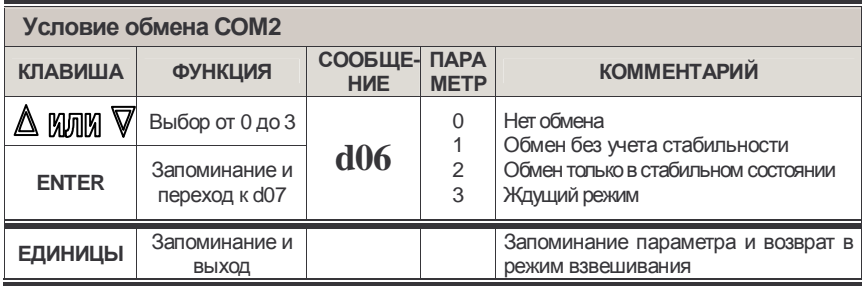

Примечание. Ждущий режим не применим одновременно к com1 и com2.

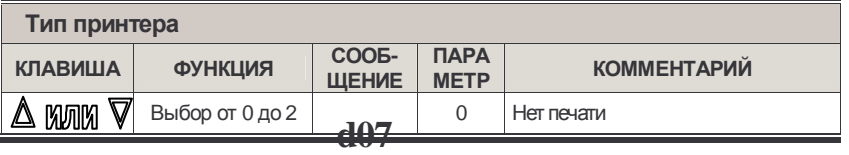

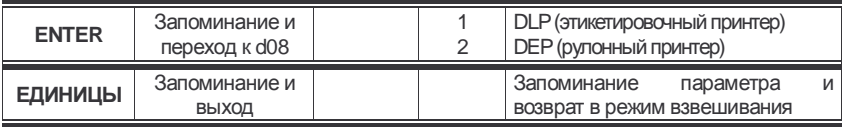

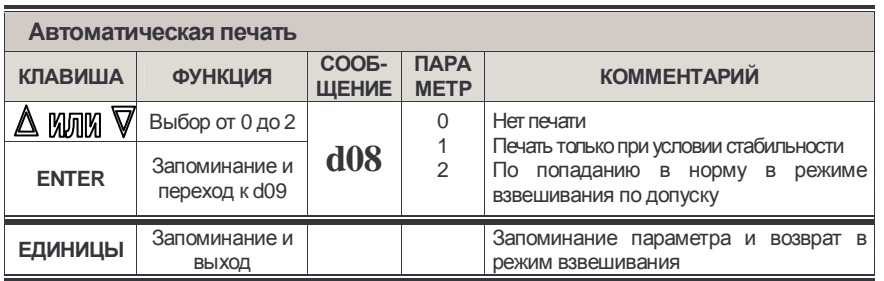

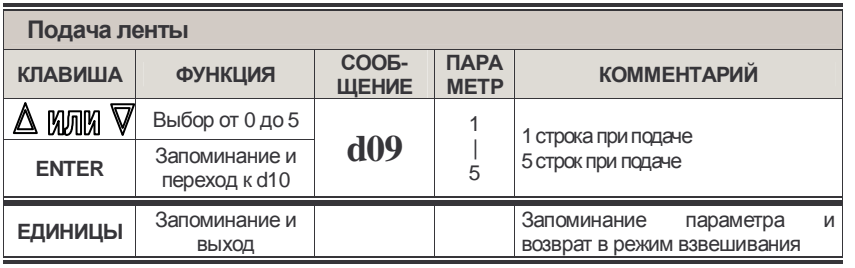

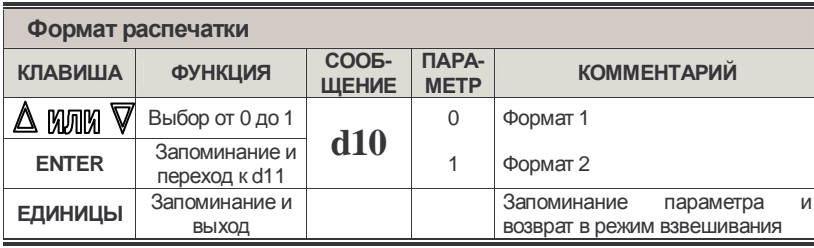

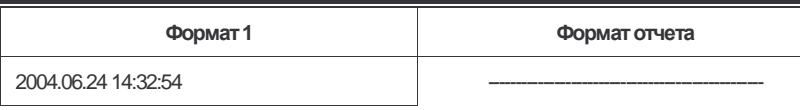

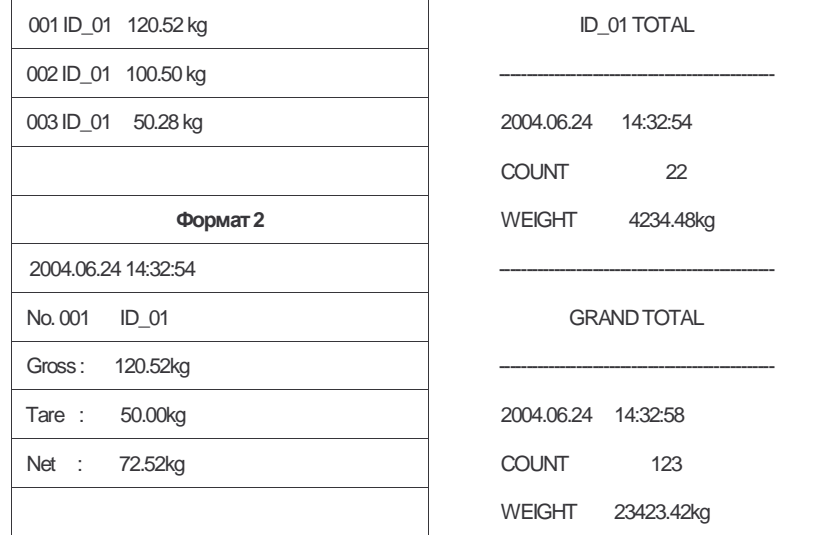

**Примечание 1.**Порядковыйномерраспечатки: от 1 до 999.

**Примечание 2.**Единицыизмерений (kg/lb) см. п. 5.

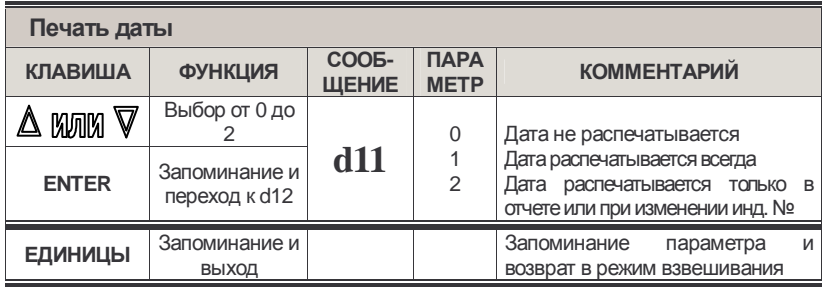

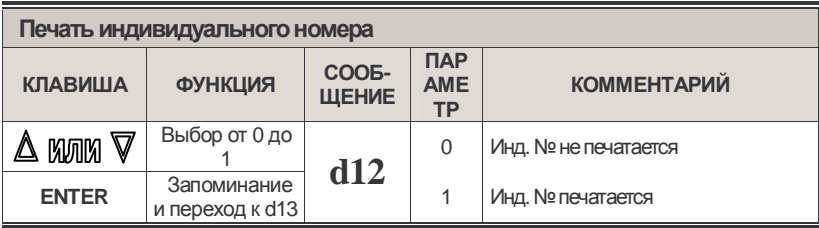

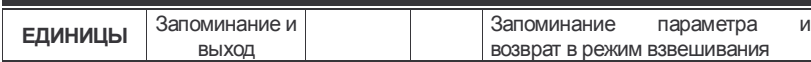

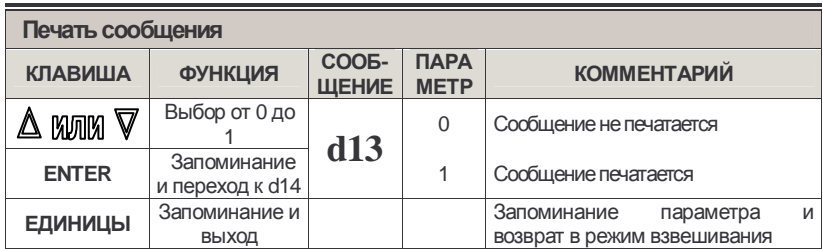

Note 1. Порядок ввода формата пользовательского сообщения приведен в разделе 14

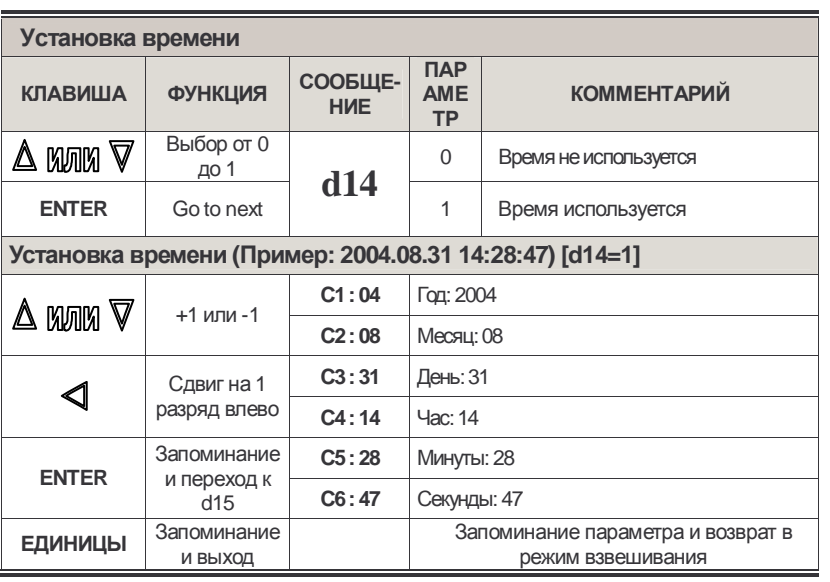

Примечание. Хотявремяустанавливаетсяпослеприсвоенияпараметру d14 значения 1, впамятиэто значение не сохраняется. Установка всегда стартует с 0-го параметра.

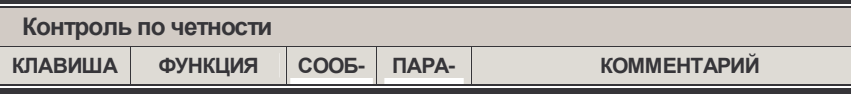

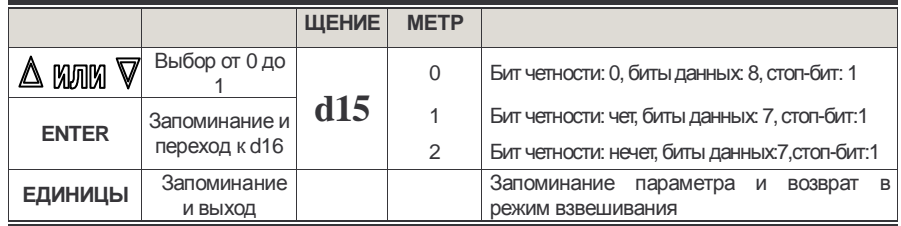

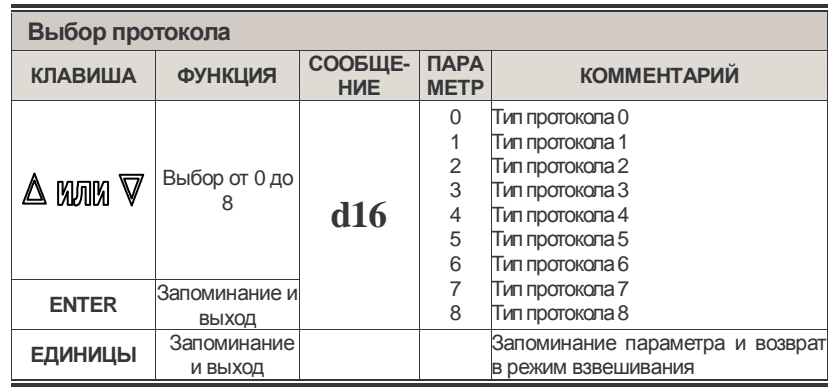

# **9. Порядок работы**

## **9 - 1. Как установить номер груза**

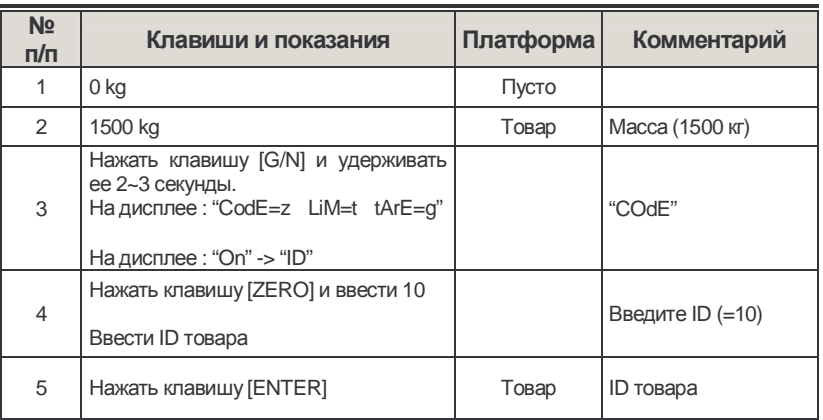

**Примечание.** Номер груза устанавливается от 0 до 19.

### **9 - 2. Выборка известной массы тары**

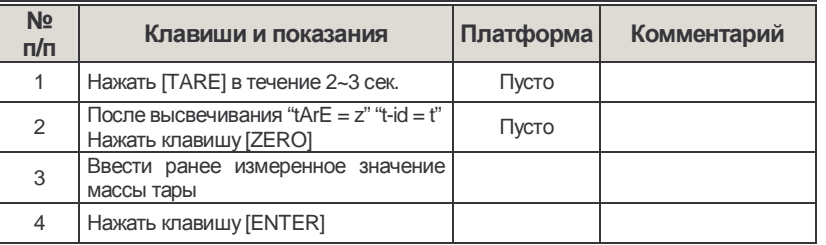

#### **9 - 3. Ввод массы тары с вводом ID**

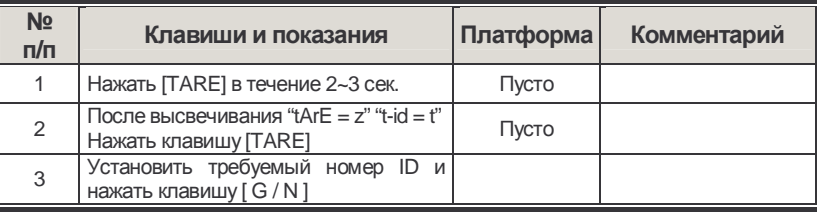

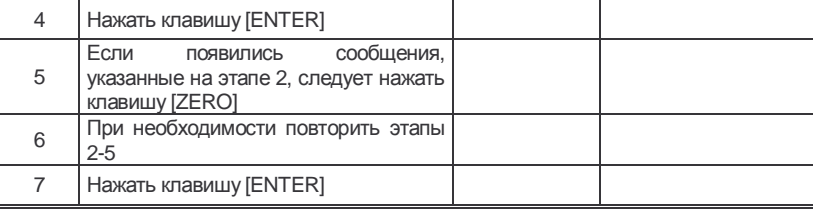

# **9 – 4. Как вывести на дисплей значение массы тары**

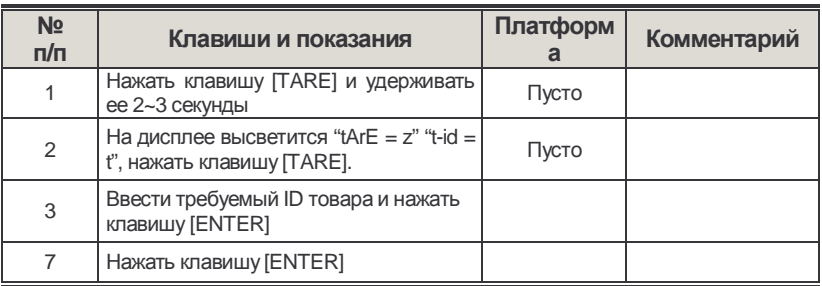

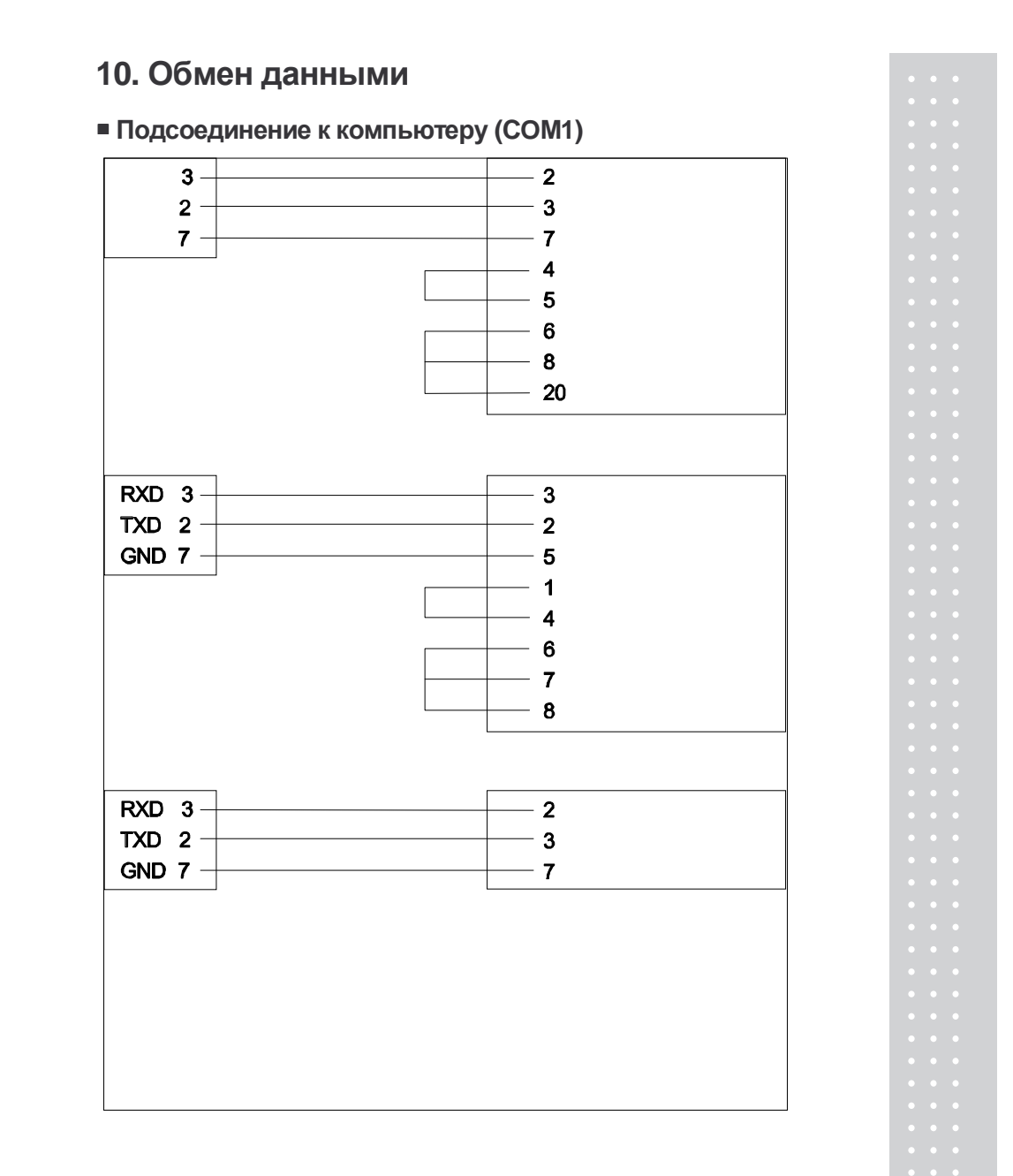

# **11. Протоколы обмена данными**

## - **Протокол CAS (22 байта) – ASCII-код**

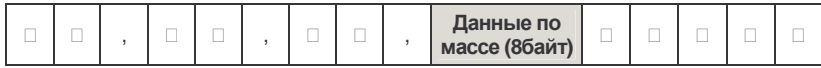

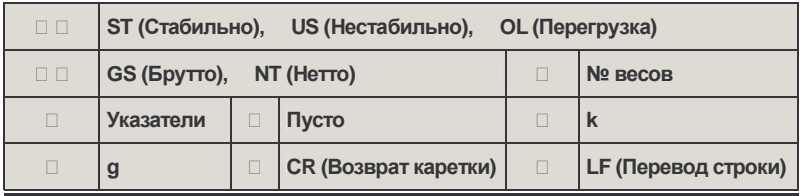

Примечание 1. № весов последовательно передается в ASCII-коде. Например. Весы № 01 : 0x31, Весы № 09 : 0x39, Весы № 13 : 0x3d

## - **Лимитный протокол (22 байта)**

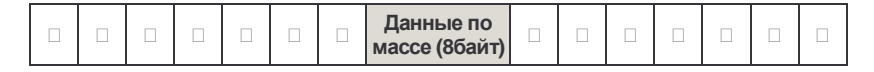

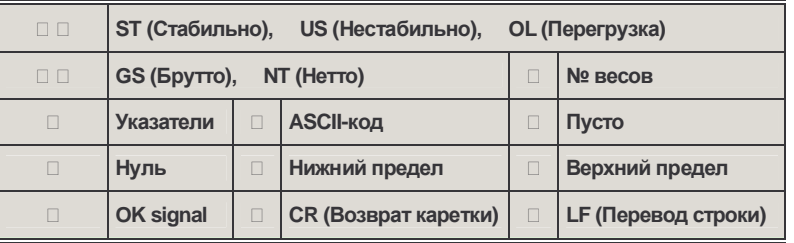

Примечание 1. Обнуление выполняется в пределах 10 *d*.

Примечание 2. Если активен сигнал нуля (ⓘ) ~ OK(ⓘ), передается 0x31,

Если сигнал нуля не активен  $(\square) \sim OK(\square)$ , передается 0x30.

## - **Протокол в ждущем режиме**

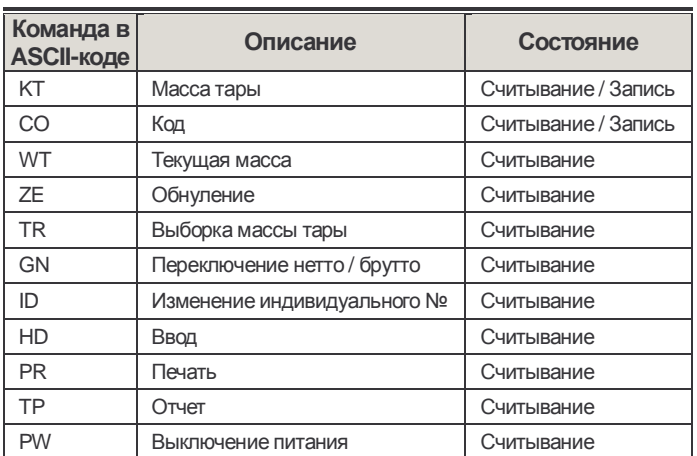

#### **Считывание**

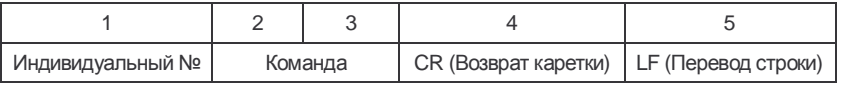

Примечание. Индивидуальный № передается в гексагональном формате, а команда – в ASCII-коде.

[Пример] Для получения текущего значения массы индивидуальный № равен 13: -> 0x0d 0x57 0x54 0x0d 0x0a

#### **Запись**

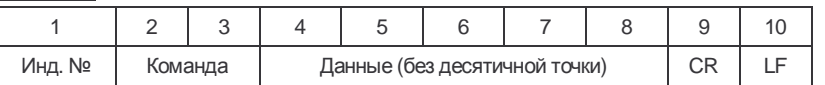

Примечание 1. Индивидуальный № передается в гексагональном формате, а команда – в ASCII-коде.

[Пример] Установить верхний предел 10.50 кг.

-> 0x02 0x48 0x49 0x30 0x31 0x30 0x35 0x30 0x0d 0x0a

Примечание 1. При изменении индивидуального № и кода данные передаются в гексагональном формате и 1 байт.

#### P.S.

1. Для ввода команды через разъем СОМ 1 установить параметры D02=1 или 2 и D03=3, а через СОМ2 - D05=1 or 2 и D06=3.

## - **Протокол CAS для принтера DLP**

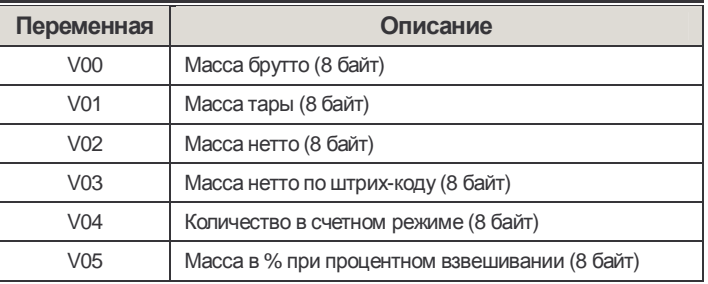

Невозможна одновременная печать массы, количества и процентов. При печати печатаются только одни данные текущего режима.

## - **Протокол пользовательского сообщения**

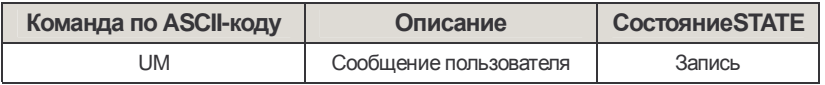

Максимальная длина сообщения 40 байт. В последнем байте вводится 0xFF. На печать выводятся 20 байт одной строкой, а сообщение печатается в левой верхней части.

## - **Сообщения на дисплее**

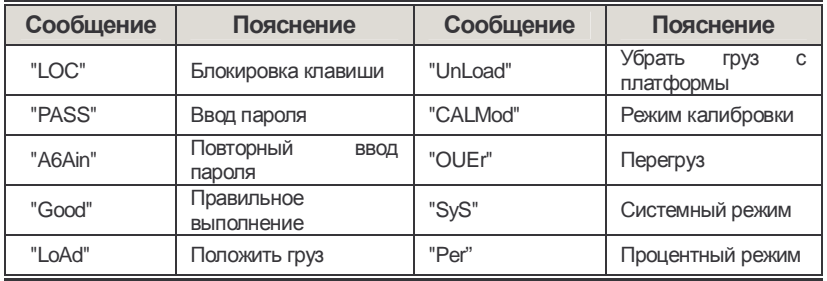

# $\Box$  Код ASCII

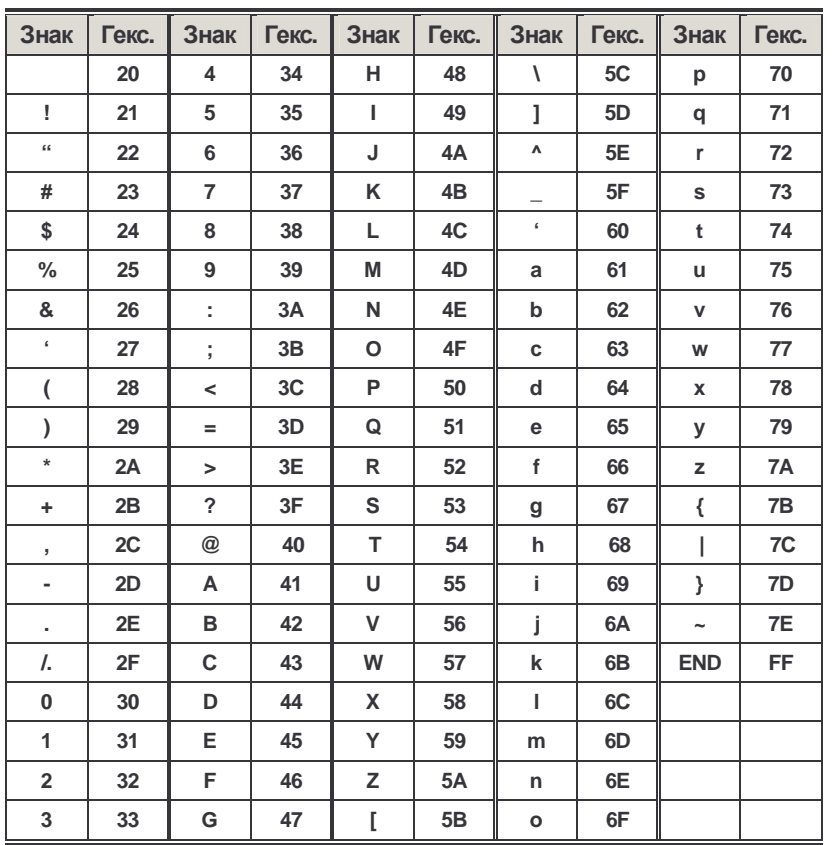

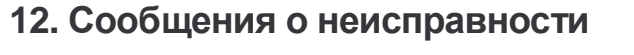

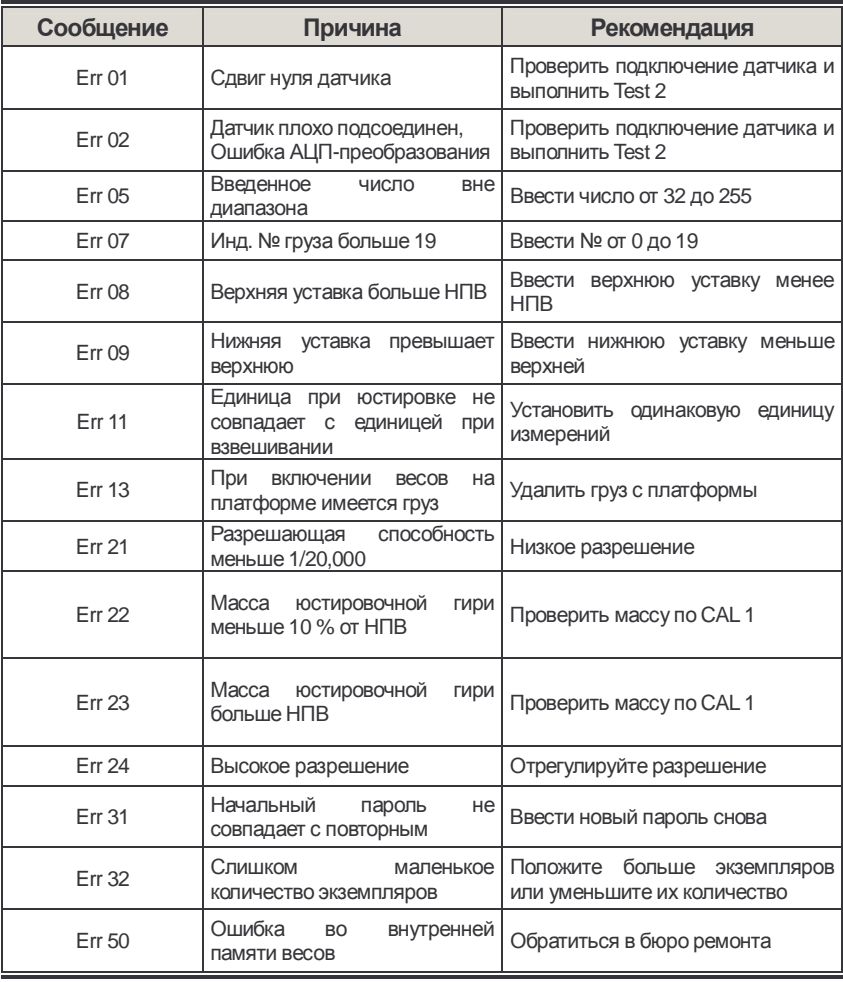

# **13. Поверка**

При использовании весов в сферах, на которые распространяется государственный метрологический контроль, весы в обязательном порядке должны проходить государственную метрологическую поверку с периодичностью 12 месяцев. Ниже приведена таблица для учета поверок. Заводской № весов:  $\frac{1}{2}$  . The set of the set of the set of the set of the set of the set of the set of the set of the set of the set of the set of the set of the set of the set of the set of the set of the set of the set of the set of

Таблица 10.1 – Учет поверок

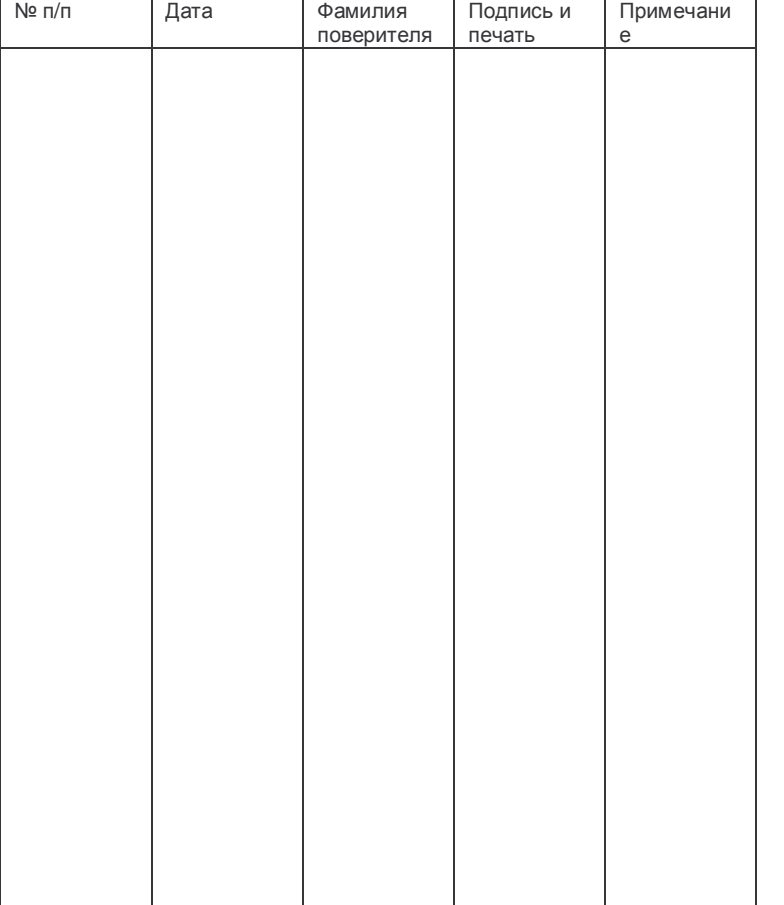

Официальный представитель: Компания "Мир Весов" 115409, г.Москва, ул.Москворечье, дом 47, корп.2 тел. (495) 921-44-57 http://www.mirvesov.ru E-mail: mv@mirvesov.ru